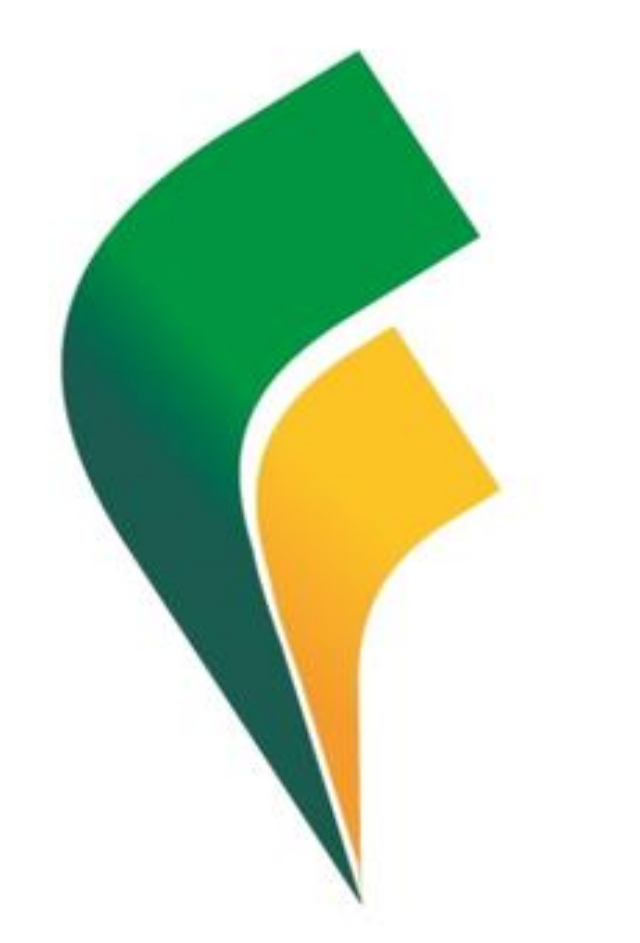

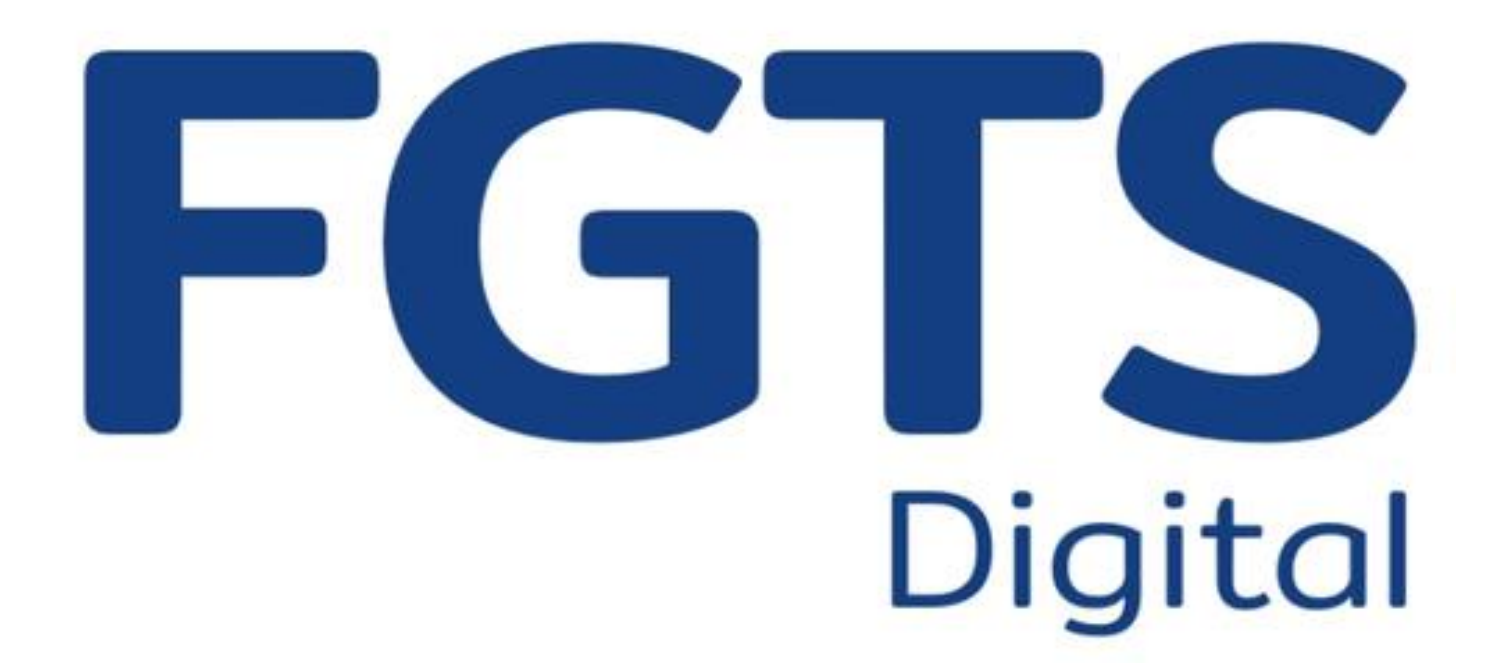

27 de fevereiro de 2024 Guilherme Santos

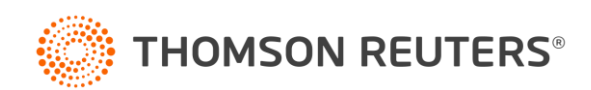

### **Central de Soluções**

### **Siga-nos nas Redes Sociais**

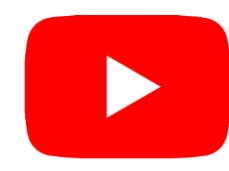

**Youtube:** @CentraldeSolucoes\_tr Acesse: **https://bit.ly/3EEALvN** 

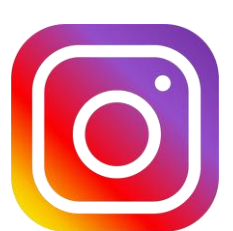

**Instagram:** @CentraldeSolucoes\_tr Acesse: **https://bit.ly/3nVNMep** 

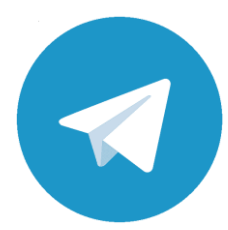

**Telegram:** Central de Soluções Acesse: **https://bit.ly/3u91A6n**

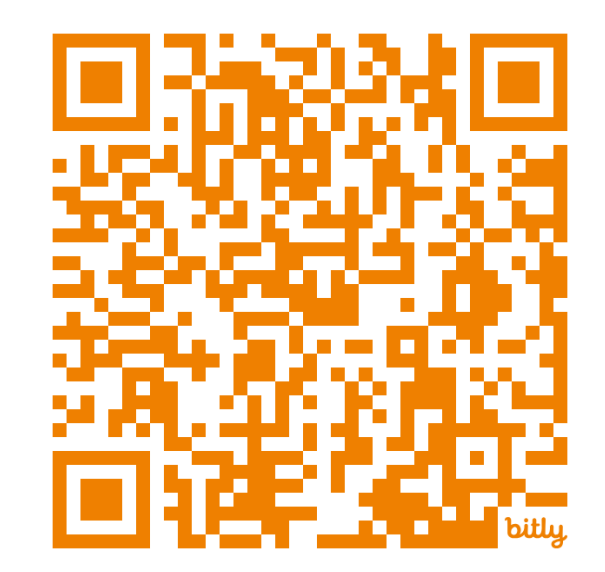

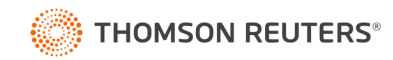

#### **Ministrante**

#### Guilherme Santos

Professor, consultor trabalhista e criador da página E agora, DP?

Formado em Gestão de Recursos, especialista em Departamento Pessoal e Legislação Trabalhista e pós-graduando em Recuperação de Créditos Tributários, possui vasta experiência em escritório contábil, na área trabalhista e na implantação do eSocial.

Ministra treinamentos nas áreas de eSocial, DCTFWeb, Per/DComp e LGPD.

contato@eagoradp.com.br

linkedin.com/in/guilherme-santos-dp

https://instagram.com/ajuda.dp

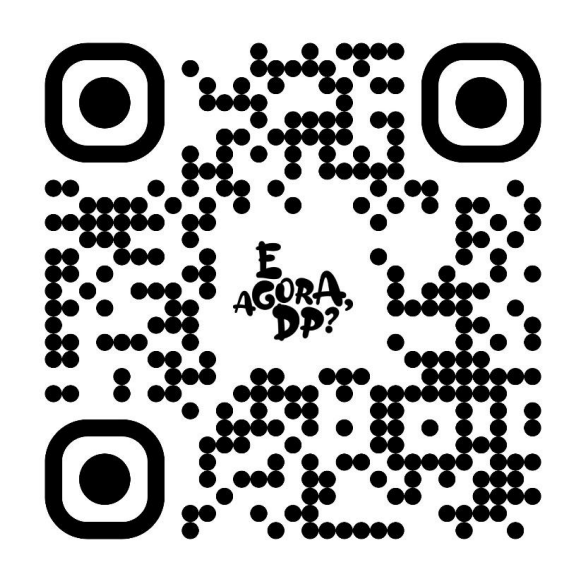

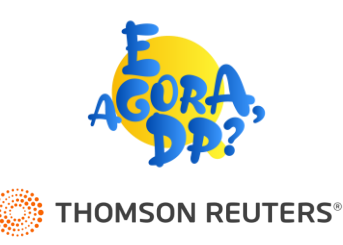

### **FGTS Digital – O novo vem aí!**

O que entenderemos nesse treinamento?

- Como podemos nos preparar?
	- Procurações
	- Conferências no sistema
- Portal do FGTS Digital

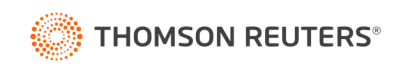

## Como se preparar?

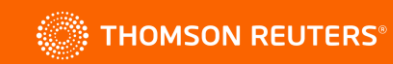

#### **Cronograma de Implantação**

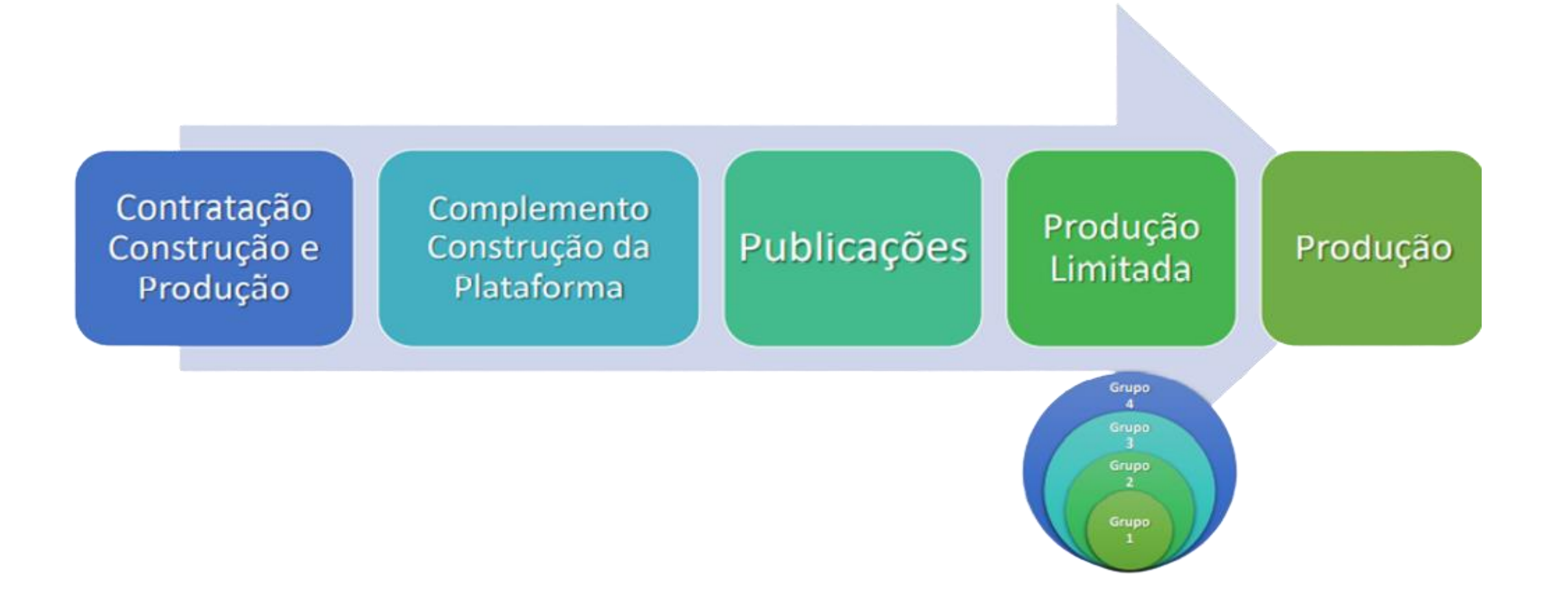

![](_page_5_Picture_2.jpeg)

### Início do FGTS Digital

### NOVO CRONOGRAMA DE IMPLANTAÇÃO DO FGTS DIGITAL

![](_page_6_Figure_2.jpeg)

![](_page_6_Picture_3.jpeg)

### Início do FGTS Digital

RECOLHIMENTO RESCISÓRIO VIA FGTS DIGITAL

#### A data para implementação do FGTS Digital permanece o dia 01/03/2024

Conforme o disposto nos artigos 3º e 11 da Portaria MTE nº 3.211/2023, e de acordo com o Edital SIT nº 004/2023, o FGTS Digital entrará em produção dia 01/03/2024. Desligamentos a partir desta data devem ter recolhimentos rescisórios em guia do FGTS Digital.

![](_page_7_Picture_4.jpeg)

![](_page_7_Picture_5.jpeg)

### **Comunicação ao Empregador**

- Mudança na Guia;
- Mudança na data de vencimento;
- Pagamento por PIX;
- Novas procurações.

![](_page_8_Picture_5.jpeg)

![](_page_8_Picture_6.jpeg)

#### **Acesso**

![](_page_9_Picture_1.jpeg)

![](_page_9_Picture_2.jpeg)

![](_page_10_Picture_1.jpeg)

![](_page_10_Picture_22.jpeg)

![](_page_10_Picture_3.jpeg)

- O acesso com senha do gov.br só está disponível para o empregador pessoa física (CPF) ou para o responsável legal vinculado ao CNPJ na RFB.
- O acesso com senha requer validação de nível prata ou ouro no gov.br.
- Contas nível bronze não terão acesso.

#### **BRONZE**

Se você sequiu um dos passos abaixo, a sua conta gov.br foi criada no nível bronze. Você pode criar a sua conta gov.br por aqui.

![](_page_11_Picture_6.jpeg)

Cadastro via formulário on-line para validação dos seus dados na Receita Federal

![](_page_11_Picture_8.jpeg)

Cadastro via formulário on-line para validação dos seus dados no INSS

![](_page_11_Picture_10.jpeg)

Cadastro via atendimento presencial nas Agências do **INSS** 

![](_page_11_Picture_12.jpeg)

Validação dos seus dados via atendimento presencial nos postos da Senatran (Secretaria Nacional de Trânsito)

![](_page_11_Picture_14.jpeg)

#### **PRATA**

Para aumentar o nível da sua conta gov.br de bronze para prata, você pode utilizar o aplicativo gov.br e seguir as orientações por lá, e pode também logar na sua conta gov.br e aumentar o seu nível em "Selos de Confiabilidade".

![](_page_12_Picture_3.jpeg)

![](_page_12_Picture_4.jpeg)

Reconhecimento facial pelo aplicativo gov.br para conferência da sua foto nas bases da Carteira de Habilitação (CNH)

Validação dos seus dados via internet banking de um banco credenciado

**O Atenção**: habilite em seu home banking o serviço de envio de mensagens do banco para seu celular, assim você recebe o código que será enviado.

![](_page_12_Picture_8.jpeg)

Validação dos seus dados com usuário e senha do SIGEPE, se você for servidor público federal

![](_page_12_Picture_10.jpeg)

#### OURO

Para aumentar o nível da sua conta govibr de bronze ou prata para o nível ouro, você pode utilizar o aplicativo govibr e seguir as orientações por lá, e pode também logar na sua conta gov.br e aumentar o seu nível em "Selos de Confiabilidade".

![](_page_13_Picture_3.jpeg)

![](_page_13_Picture_4.jpeg)

Reconhecimento facial pelo aplicativo gov.br para conferência da sua foto nas bases da Justiça Eleitoral (TSE)

Validação dos seus dados utilizando o aplicativo gov.br para ler o QR Code da Carteira de Identidade Nacional (CIN)

Validação dos seus dados com Certificado Digital compativel com ICP-Brasil

[https://www.gov.br/governodigital/pt-br/conta-gov-br/saiba-mais-sobre-os](https://www.gov.br/governodigital/pt-br/conta-gov-br/saiba-mais-sobre-os-niveis-da-conta-govbr/saiba-mais-sobre-os-niveis-da-conta-govbr)niveis-da-conta-govbr/saiba-mais-sobre-os-niveis-da-conta-govbr

![](_page_13_Picture_9.jpeg)

![](_page_14_Picture_1.jpeg)

![](_page_14_Picture_2.jpeg)

![](_page_14_Picture_3.jpeg)

![](_page_15_Figure_1.jpeg)

![](_page_15_Picture_2.jpeg)

![](_page_16_Figure_1.jpeg)

Confirme o e-mail

#### **O** Campo obrigatório

![](_page_16_Picture_4.jpeg)

![](_page_17_Figure_1.jpeg)

Permitir substabelecimento, com reserva de poderes

![](_page_17_Picture_3.jpeg)

![](_page_18_Figure_1.jpeg)

Permitir substabelecimento, com reserva de poderes

![](_page_18_Picture_3.jpeg)

![](_page_19_Figure_1.jpeg)

![](_page_19_Picture_2.jpeg)

![](_page_20_Figure_1.jpeg)

- Domicílio Eletrônico Trabalhista
- ▼ FGTS Digital

![](_page_20_Picture_4.jpeg)

#### Selecione um ou mais Sistemas e Serviços

- ▼ Domicílio Eletrônico Trabalhista
- ▶ FGTS Digital
	- Todos os poderes de administração inerentes aos serviços existentes no sistema FGTS Digital e aos serviços que, de mesma natureza, vierem a ser disponibilizados, para todos os fins, durante o período de  $\vee$ validade da procuração.

![](_page_21_Picture_5.jpeg)

Gestão do Histórico de Remunerações para fins rescisórios - Edição (poder especial - exige assinalação expressa)

Parcelamento - Edição (poder especial - exige assinalação expressa)

- Bloqueio e Estorno (para fins de compensação/restituição) Consulta
- Central de Mensagens Consulta
- Central de Mensagens Edição
- Consultas do Empregador
- Dados do Empregador Consulta
- Dados do Empregador Edição
- Gestão de Guias Consulta
- Gestão de Guias Edição
- Gestão do Histórico de Remunerações para fins rescisórios Consulta
- Parcelamento Consulta

![](_page_21_Picture_18.jpeg)

![](_page_21_Picture_20.jpeg)

![](_page_22_Figure_1.jpeg)

![](_page_22_Picture_2.jpeg)

![](_page_23_Figure_1.jpeg)

#### Procuração

Exibe as procurações cedidas e recebidas e permite criar um nova.

Procuração salva com sucesso.

![](_page_24_Picture_4.jpeg)

 $\bullet$ 

#### **Assinador Serpro**

Este navegador não está autorizado a usar o Assinador Serpro! Clique aqui para adicionar a exceção do certificado digital do Assinador Serpro em seu navegador.

![](_page_24_Picture_7.jpeg)

Você está utilizando o Assinador Serpro por meio de um sistema, para permitir essa conexão é necessário adicionar a exceção do certificado do Assinador Serpro em seu navegador.

Para realizar este procedimento clique no endereço abaixo e siga os passos para adicionar a exceção.

Acesse o endereço com certificado do Assinador Serpro.

![](_page_25_Picture_4.jpeg)

O procedimento foi realizado com sucesso. Feche esta aba do navegador e continue a utilização do sistema.

![](_page_26_Picture_2.jpeg)

#### Procuração

Exibe as procurações cedidas e recebidas e permite criar um nova.

![](_page_27_Picture_3.jpeg)

![](_page_27_Picture_4.jpeg)

![](_page_28_Picture_1.jpeg)

![](_page_28_Picture_2.jpeg)

#### Procuração

Exibe as procurações cedidas e recebidas e permite criar um nova.

![](_page_29_Picture_3.jpeg)

Cedidas (sou Outorgante)

Recebidas (sou Outorgado)

![](_page_29_Picture_28.jpeg)

![](_page_29_Picture_7.jpeg)

### Procuração

![](_page_30_Picture_1.jpeg)

#### **É obrigatório fazer procuração para o FGTS Digital?**

#### Depende.

Prestador de Serviços x Empresa

![](_page_30_Picture_5.jpeg)

[Nota Orientativa eSocial](https://www.gov.br/esocial/pt-br/documentacao-tecnica/manuais/nota-orientativa-014-2019-certificado-digital.pdf)

![](_page_30_Picture_7.jpeg)

![](_page_31_Picture_10.jpeg)

![](_page_31_Picture_2.jpeg)

![](_page_32_Picture_11.jpeg)

![](_page_32_Picture_2.jpeg)

![](_page_33_Picture_10.jpeg)

![](_page_33_Picture_2.jpeg)

#### Empresa:

CNPJ:

Cálculo:

Competência:

#### RUBRICAS - INCIDÊNCIAS X SOMA NA BASE DE CÁLCULO

![](_page_34_Picture_25.jpeg)

![](_page_34_Picture_7.jpeg)

![](_page_35_Picture_10.jpeg)

![](_page_35_Picture_2.jpeg)

![](_page_36_Picture_10.jpeg)

![](_page_36_Picture_2.jpeg)

# Portal do FGTS Digital

![](_page_37_Picture_1.jpeg)

![](_page_37_Picture_2.jpeg)

### **Portal do FGTS Digital**

![](_page_38_Figure_1.jpeg)

![](_page_38_Picture_2.jpeg)

### **Funcionalidades do FGTS Digital – Gestão de Guias**

![](_page_39_Figure_1.jpeg)

![](_page_39_Picture_2.jpeg)

### **Guia Rápida**

![](_page_40_Figure_1.jpeg)

![](_page_40_Picture_2.jpeg)

#### **Guia Parametrizada**

![](_page_41_Picture_12.jpeg)

![](_page_41_Picture_2.jpeg)

### **Funcionalidades do FGTS Digital – Histórico para Fins Rescisórios**

![](_page_42_Figure_1.jpeg)

![](_page_42_Picture_2.jpeg)

### **Funcionalidades do FGTS Digital – Histórico para Fins Rescisórios**

#### Gestão de Histórico de Remunerações

#### **ESCOLHA UM OU MAIS FILTROS PARA A PESQUISA**

#### Campos de Pesquisa ^

![](_page_43_Picture_31.jpeg)

Limpar

![](_page_43_Picture_6.jpeg)

**Pesquisar** 

### **Funcionalidades do FGTS Digital – Manutenção Histórico para Fins Rescisórios**

Possui a informação de todas as remunerações?

![](_page_44_Picture_25.jpeg)

![](_page_44_Picture_3.jpeg)

#### **Opção "Não, desejo informar apenas o saldo do FGTS atualizado"**

No cálculo da multa do FGTS, quando opta por informar apenas o saldo rescisório, será exibido um quadro com os valores de FGTS sobre o mês da rescisão e do mês anterior, para que o usuário escolha se quer ou não **adicionar ao cálculo final**.

E atenção aos valores de 13º salário para desligados após 20/12 (em correção).

![](_page_45_Picture_4.jpeg)

![](_page_45_Picture_5.jpeg)

#### Funcionalidades do FGTS Digital – Manutenção Histórico para Fins Rescisórios

### CAIXA

#### :: Extrato de Conta do Fundo de Garantia - FGTS

![](_page_46_Picture_54.jpeg)

Categoria: Data Admissão: Data Opção: Tipo Conta: Base: Atualizado em:

01 17/05/2023 17/05/2023 **OPTANTE BH** 12/12/2023

#### Base de cálculo dos impostos

![](_page_46_Picture_55.jpeg)

![](_page_46_Picture_8.jpeg)

### **Funcionalidades do FGTS Digital – Consultas do Empregador**

![](_page_47_Picture_1.jpeg)

![](_page_47_Picture_2.jpeg)

### **Funcionalidades do FGTS Digital – Consultas do Empregador**

#### FGTS Declarado para o Vínculo por Competência

Todos os valores exibidos são de principal e estão expressos em reais (R\$).

![](_page_48_Picture_22.jpeg)

![](_page_48_Picture_4.jpeg)

### **Funcionalidades do FGTS Digital – Consultas do Empregador**

#### FGTS Declarado por Competência

Todos os valores exibidos são de principal e estão expressos em reais (R\$). Para competência parcelada, a situação da competência é sempre Regular, o que não indica que a competência está quitada.

Visualizar valores enviados à CVE

![](_page_49_Picture_27.jpeg)

![](_page_49_Picture_5.jpeg)

# **Obrigado**

 $\bullet$ 

![](_page_50_Picture_1.jpeg)